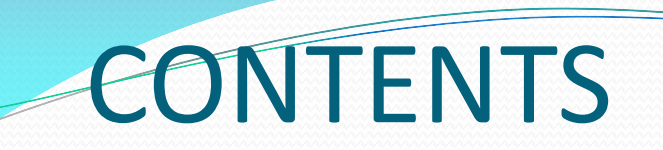

- $\checkmark$  Introduction
- $\checkmark$  Searching JCR by specific journal title
- $\checkmark$  Searching JCR by subject category
- $\checkmark$  Additional information

# A. INTRODUCTION

## **GUIDE TO CHECK IMPACT FACTOR AND JOURNAL RANKING USING JOURNAL CITATION REPORTS (JCR)**

### There are 3 Citation Databases in Web of Science that index journal publications:

- $\triangleq$  Science Citation Index Expanded (SCI-EXPANDED)
- Social Sciences Citation Index (SSCI)
- Arts & Humanities Citation Index (A&HCI)

For journals indexed in SCI-EXPANDED and SSCI, please check Impact Factor and Journal Ranking using **Journal Citation Reports (JCR), a database subscribed by UM**

**NOTE**: Journals indexed in **A&HCI ONLY** are **WITHOUT** Impact Factor

- 1. Access Library Website : [http://www.umlib.um.edu.my](http://www.umlib.um.edu.my/)
- 2. Login interaktif Library Portal: with your member/staff card number, start with X ……..
- 3. Click Databases
- 4. Scroll down the list and choose Incites Journal Citation Reports (JCR)
- 5. Click Journal Citation Reports (JCR)

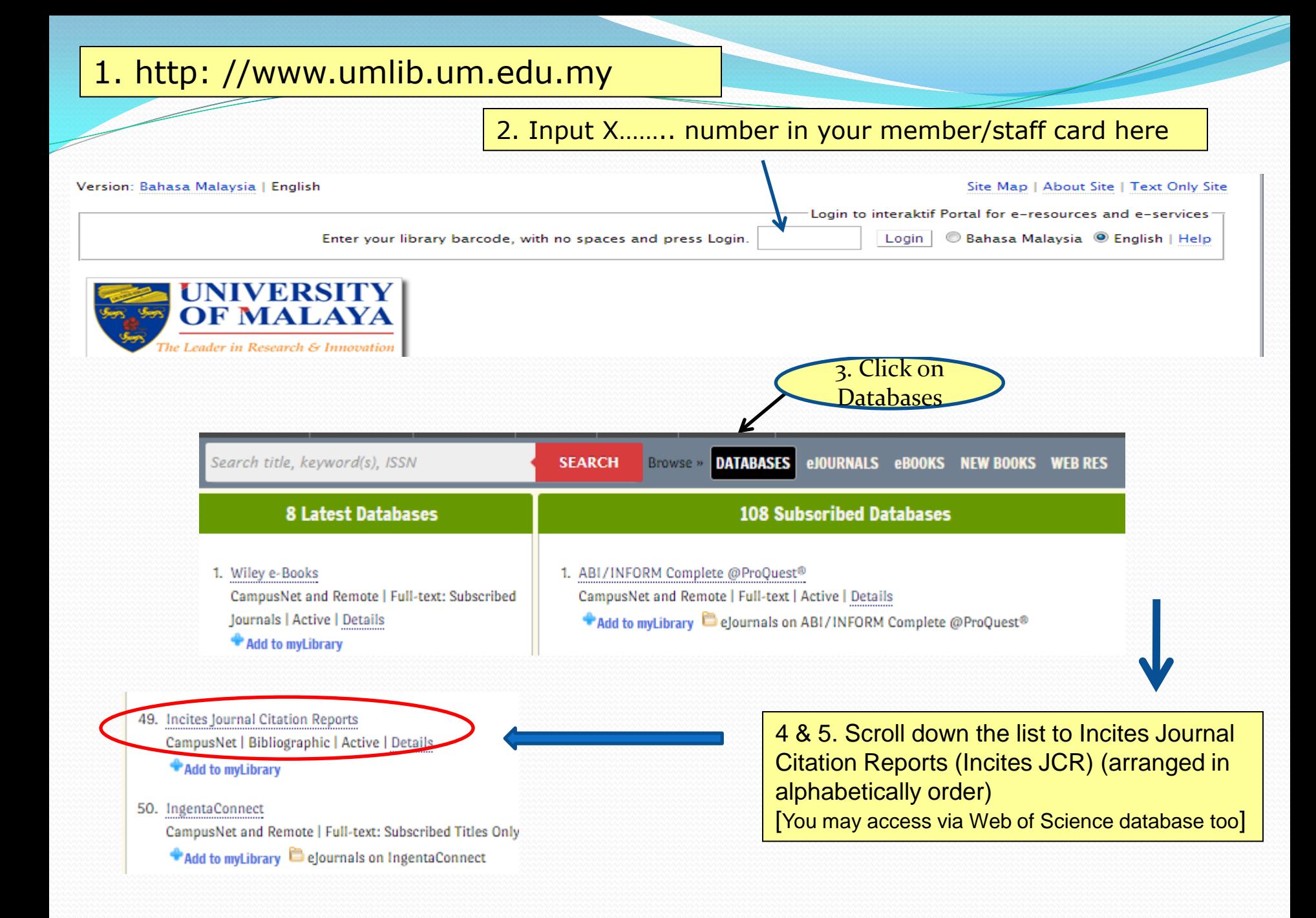

# B. SEARCHING JCR BY SPECIFIC JOURNAL TITLE

# JCR Database: (Journals with Impact Factor are listed)

## Start searching … …

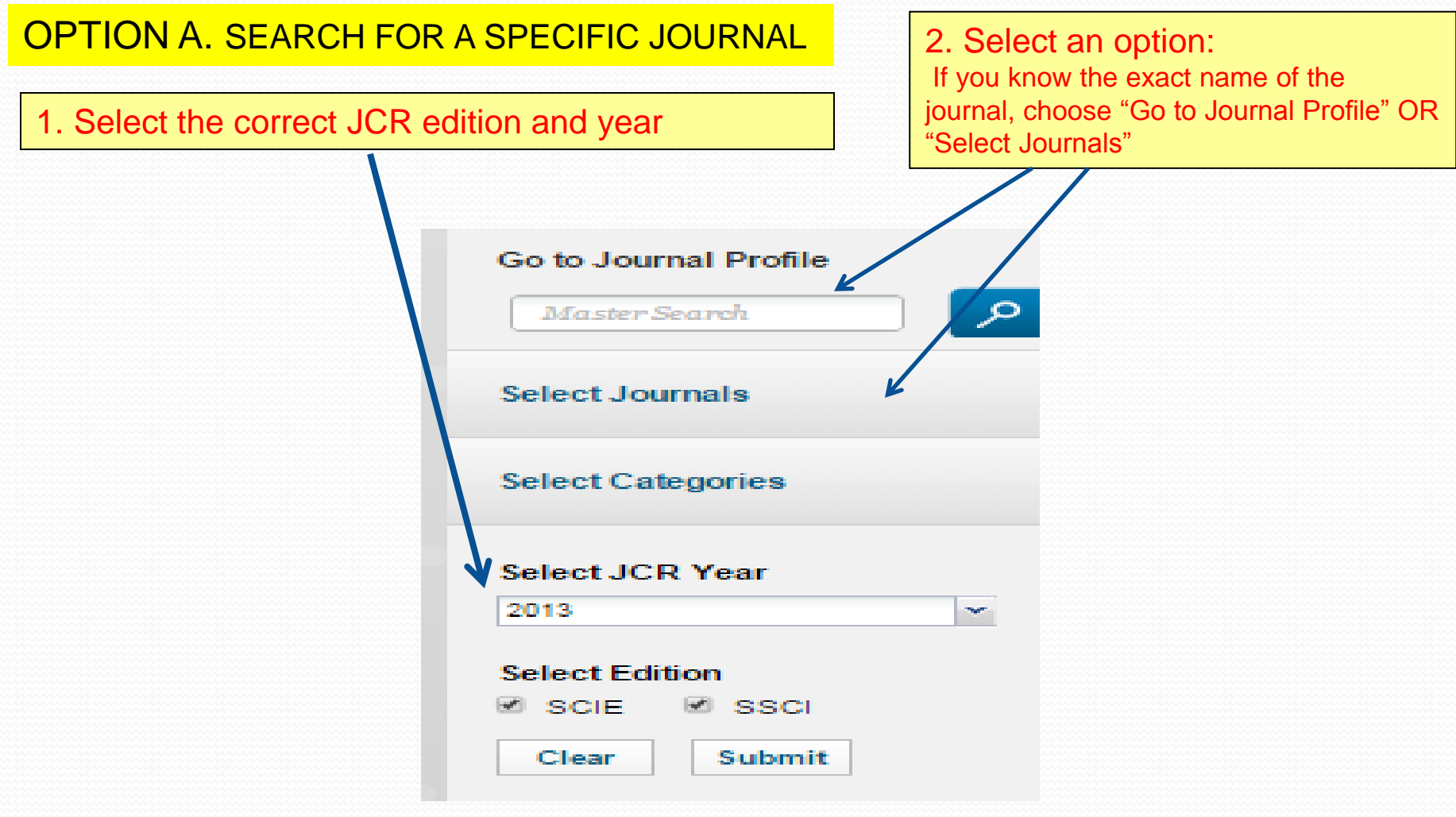

### Example : Choose 2013 JCR Science Edition (Pls select the latest year in your own search)

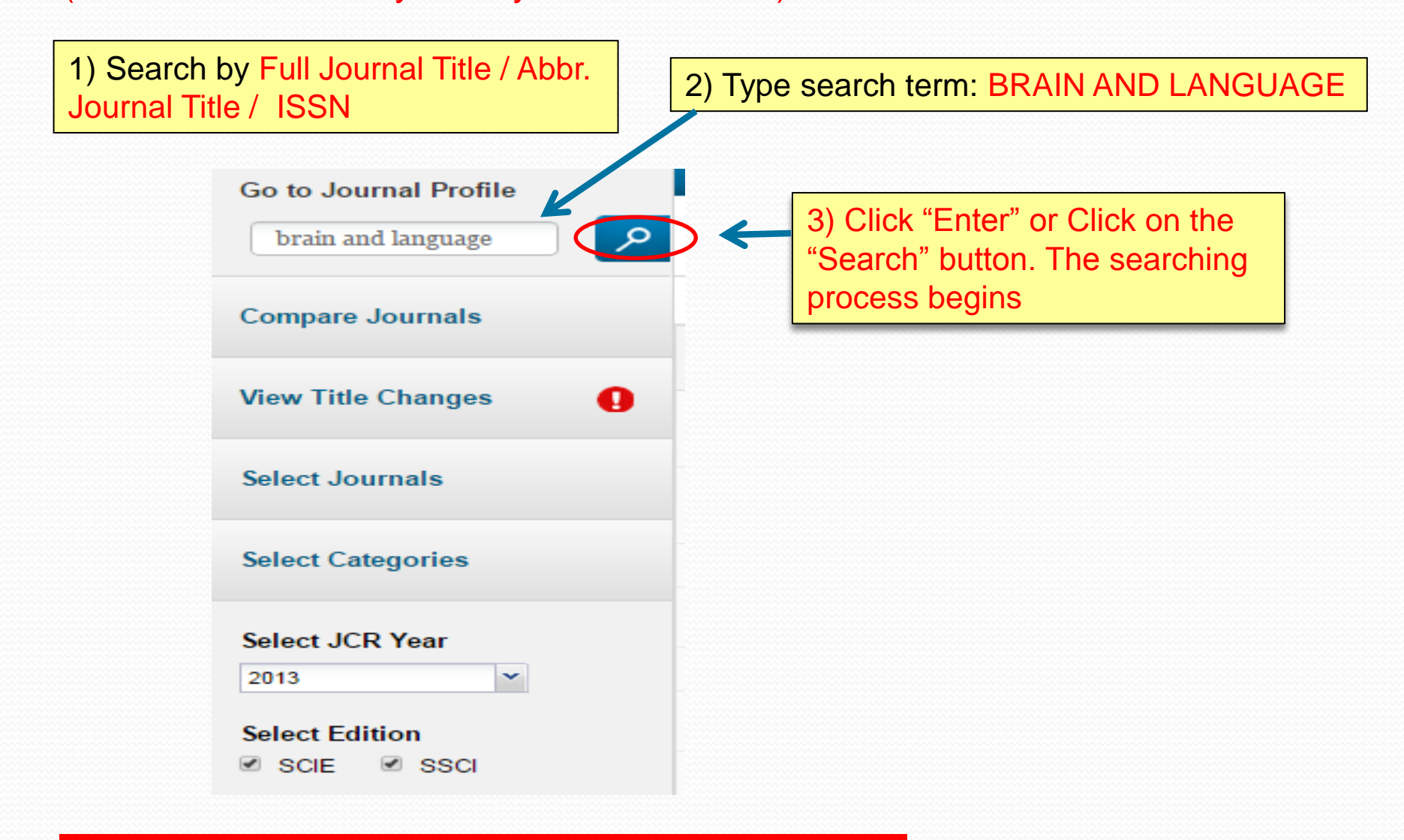

**Note: Inconsistency in indexing "and" in title of the journal**

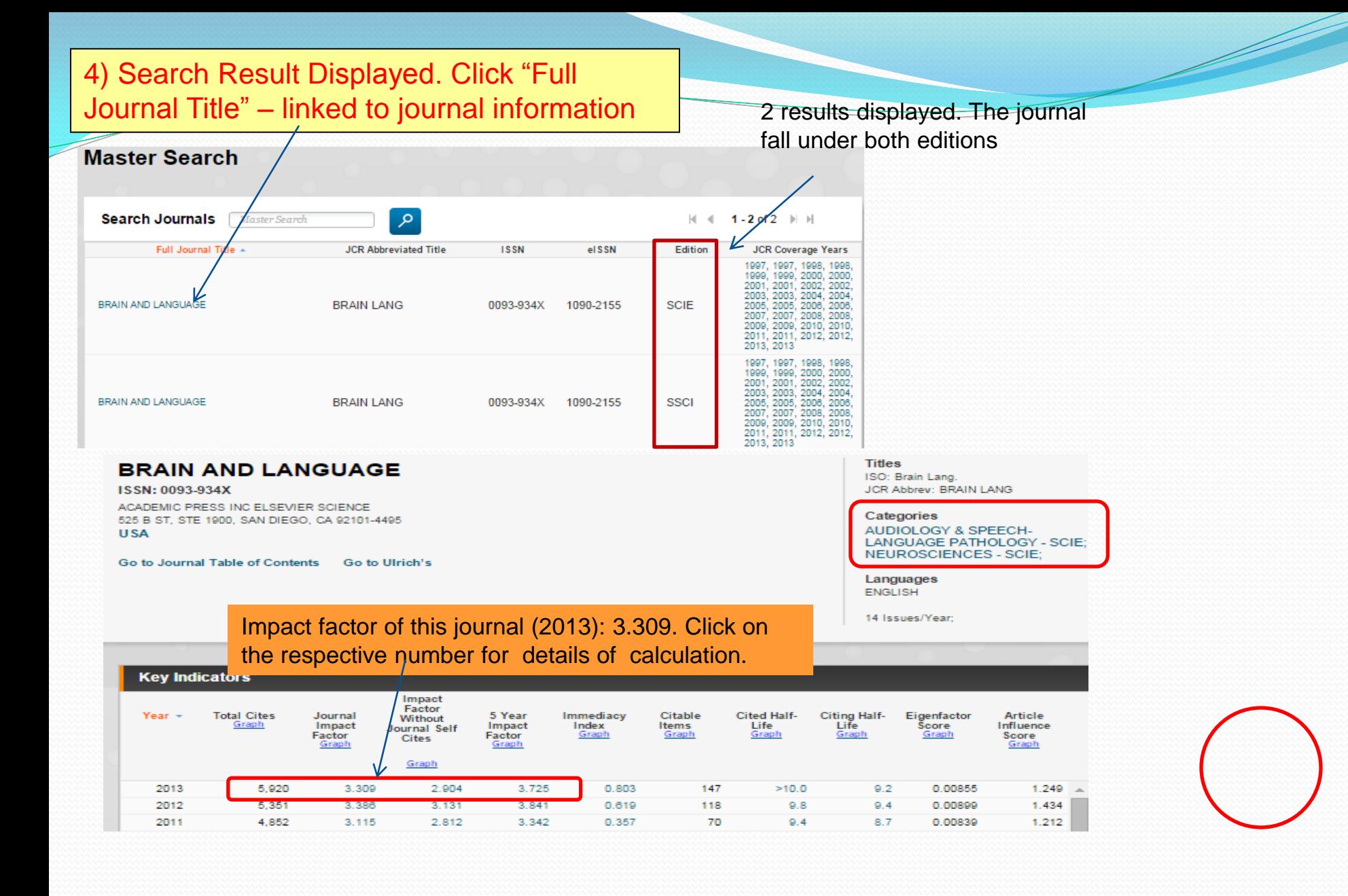

### **Journal Impact Factor**

The journal Impact Factor is the average number of times articles from the journal published in the past two years have been cited in the JCR year.

#### **Journal Impact Factor (D)**

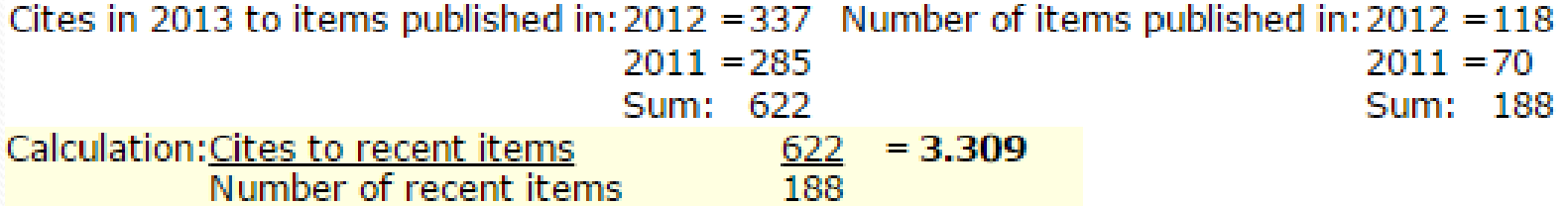

#### 5-Year Journal Impact Factor (1)

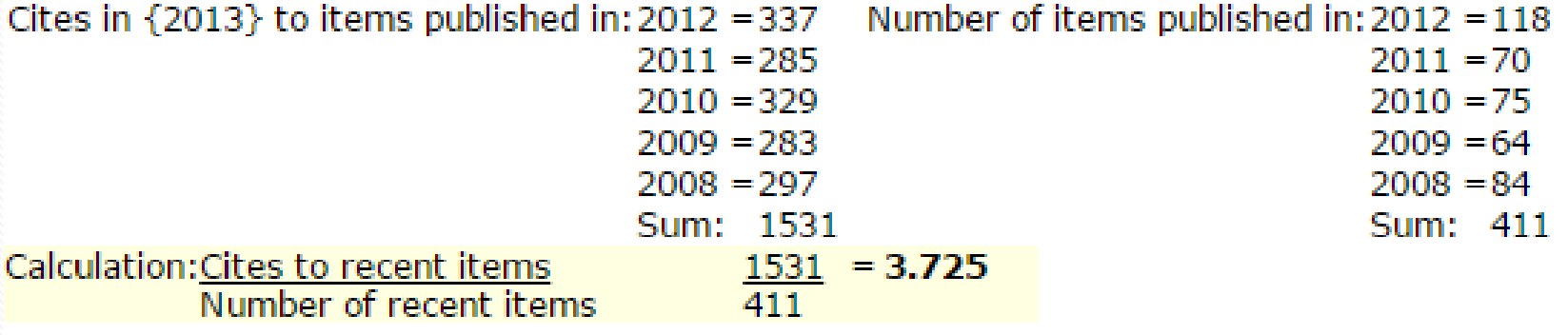

#### Click on 2.904 in Key Indicators table, details of Impact Factor without Journal Self-cites displayed:

#### **Journal Self Cites U**

The tables show the contribution of the journal's self cites to its impact factor. This information is also represented in the cited journal graph.

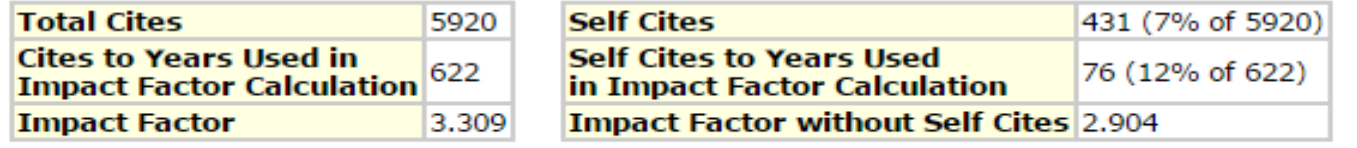

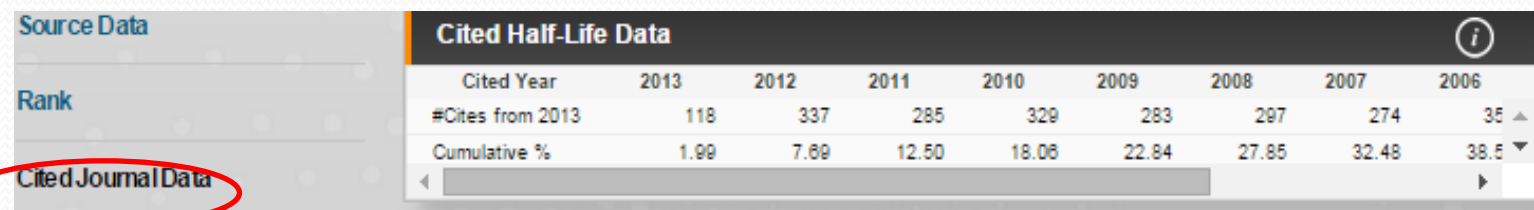

#### Citing Journal Data

#### **Box Plot**

#### **Journal Relationships**

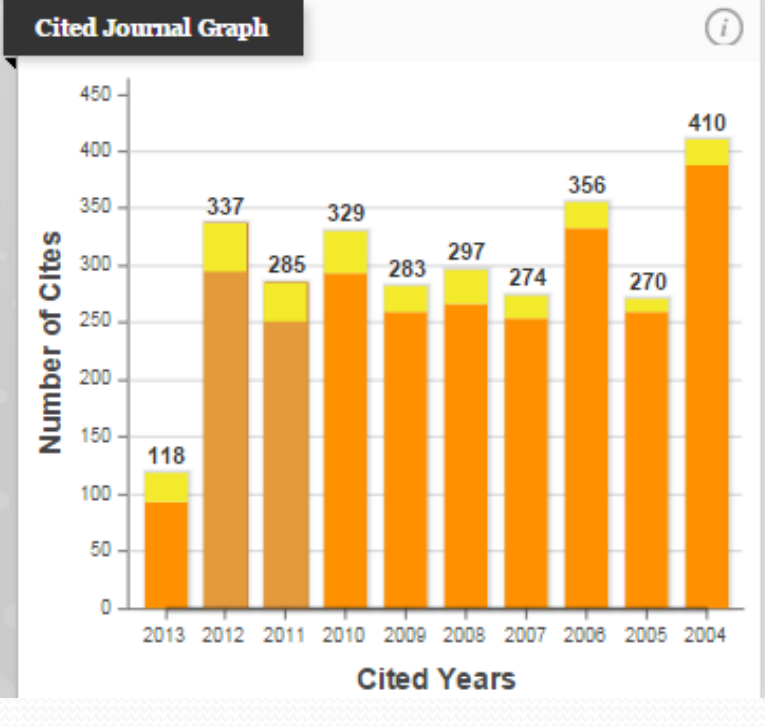

#### **CITED JOURNAL GRAPH**

The Cited Journal Graph shows the distribution by cited year of citations to articles published in journals in the Journal in the JCR year.

The white/grey division indicates the cited half-life (if < 10.0). Half of the cited articles were published more recently than the cited half-life.

The two light-orange columns indicate citations used to calculate the Impact Factor (always the 2nd and 3rd columns).

#### 5) Scroll down the screen, click 'Rank' for journal rank in category

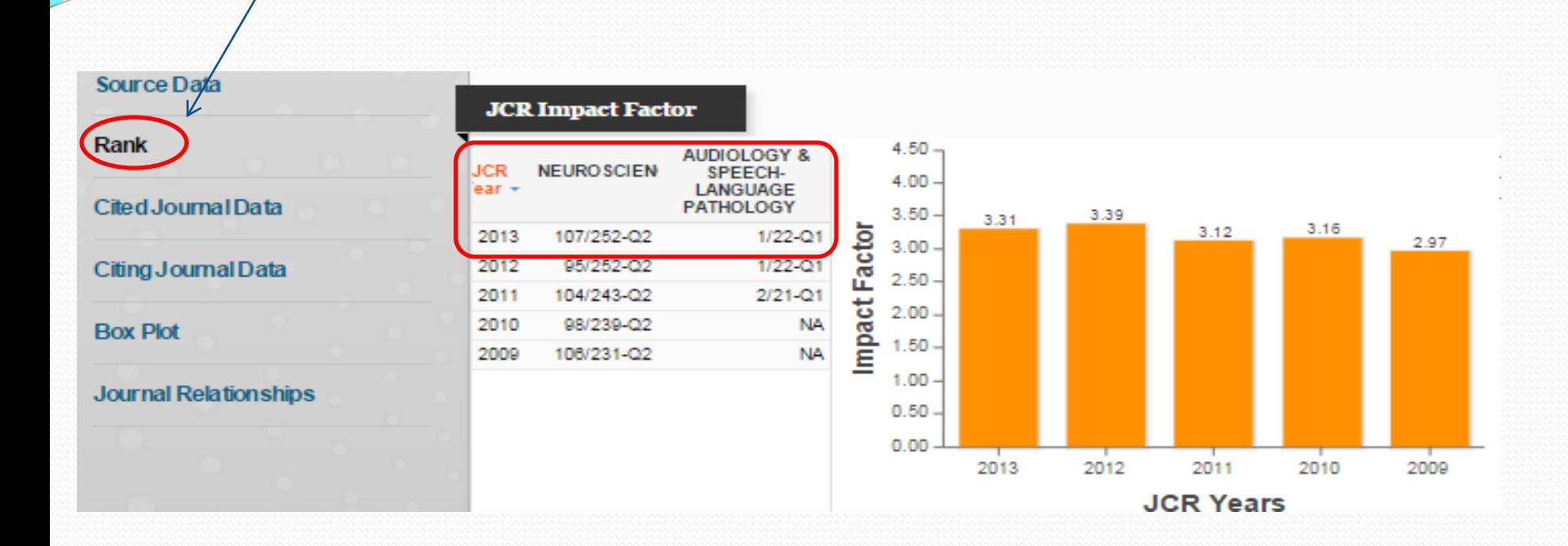

The journal "Brain and Language" ranked:

- i. Quartile 1 (Q1) in AUDIOLOGY & SPEECH-LANGUAGE PATHOLOGY category
- ii. Quartile 2 (Q2) in NEUROSCIENCES category

# C. SEARCHING JCR BY SUBJECT **CATEGORY**

### OPTION B. SEARCH ACCORDING TO SUBJECT CATEGORY

### 1. Select JCR Year (by default is the most current year)

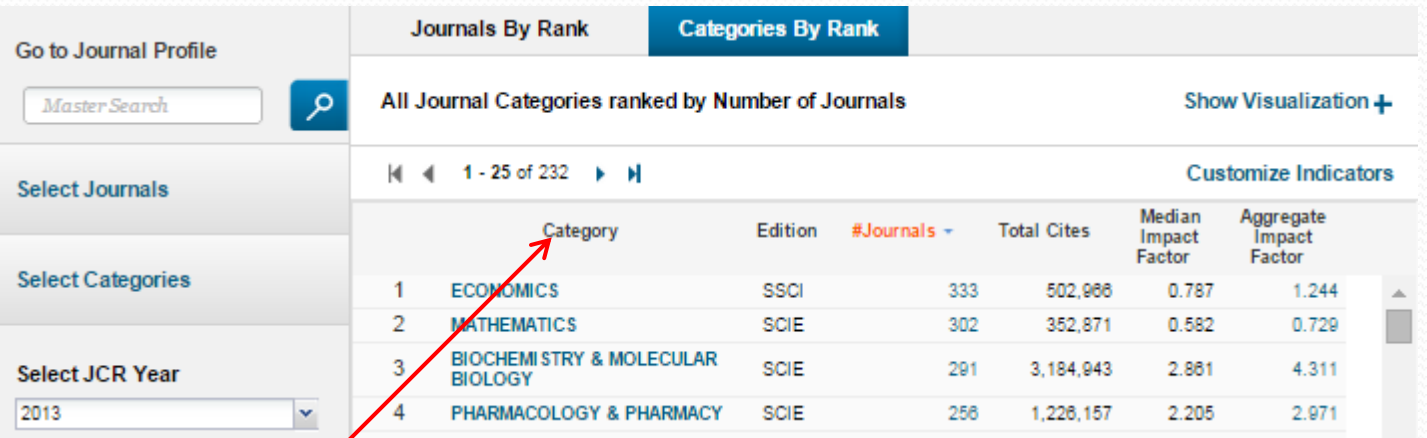

#### 2. Click on "Category", list will be sorted accordingly

 $\sqrt{2}$ 

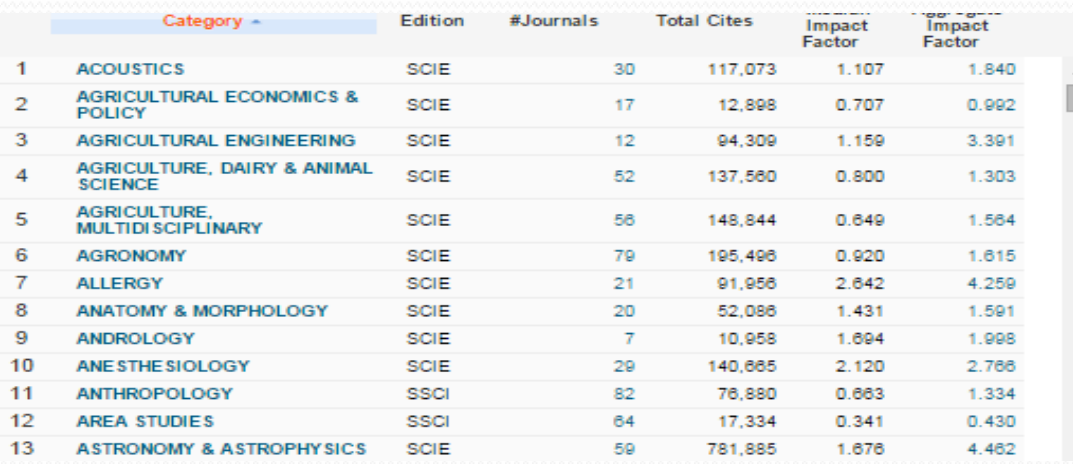

### Example : Choose Subject Category "AREA STUDIES"

#### 3. Scroll down the subject category list to locate the field

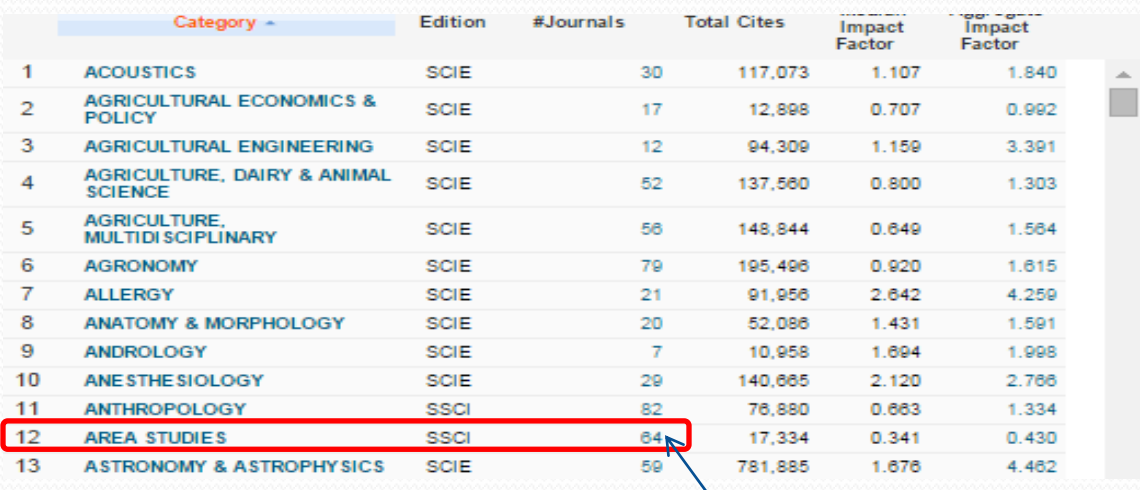

#### 4. Click on "#Journals" of the respective subject (number 64) to retrieve all journals

#### **Journals in AREA STUDIES**

 $\Box$  Q4

 $\Box$  Q2

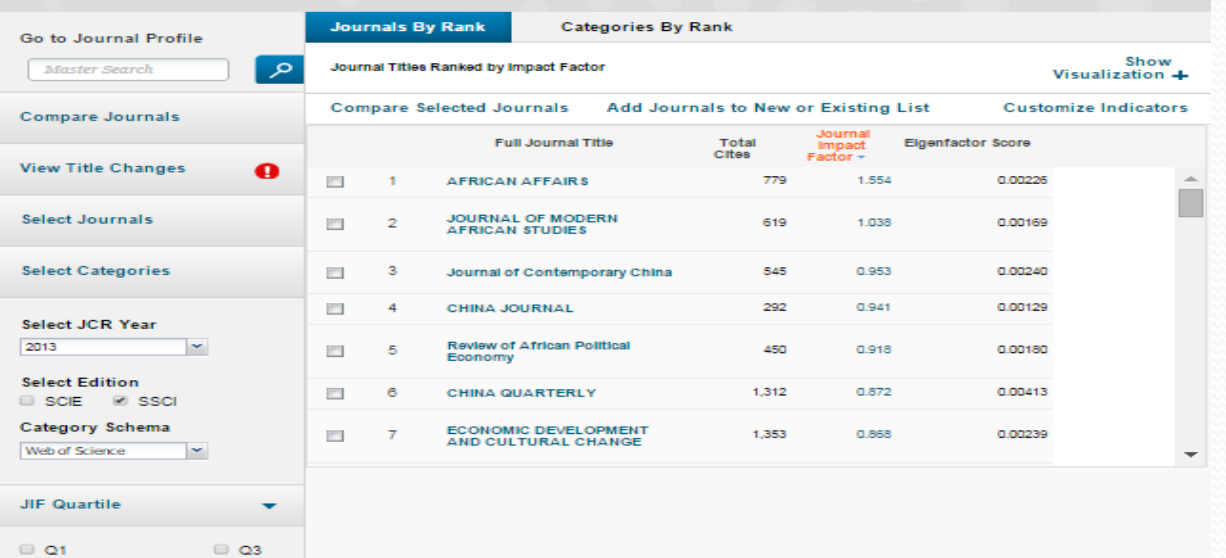

**JOURNAL SUMMARY LIST DISPLAYED**. The top 25% of the subject category (sort according to impact factor) is in Tier 1 or Q1 of this subject. For example, AREA STUDIES has 64 titles and the top 25% is around 16<sup>th</sup> title (divide 64/4). And this is followed by Q2 which is the next 25% & etc.

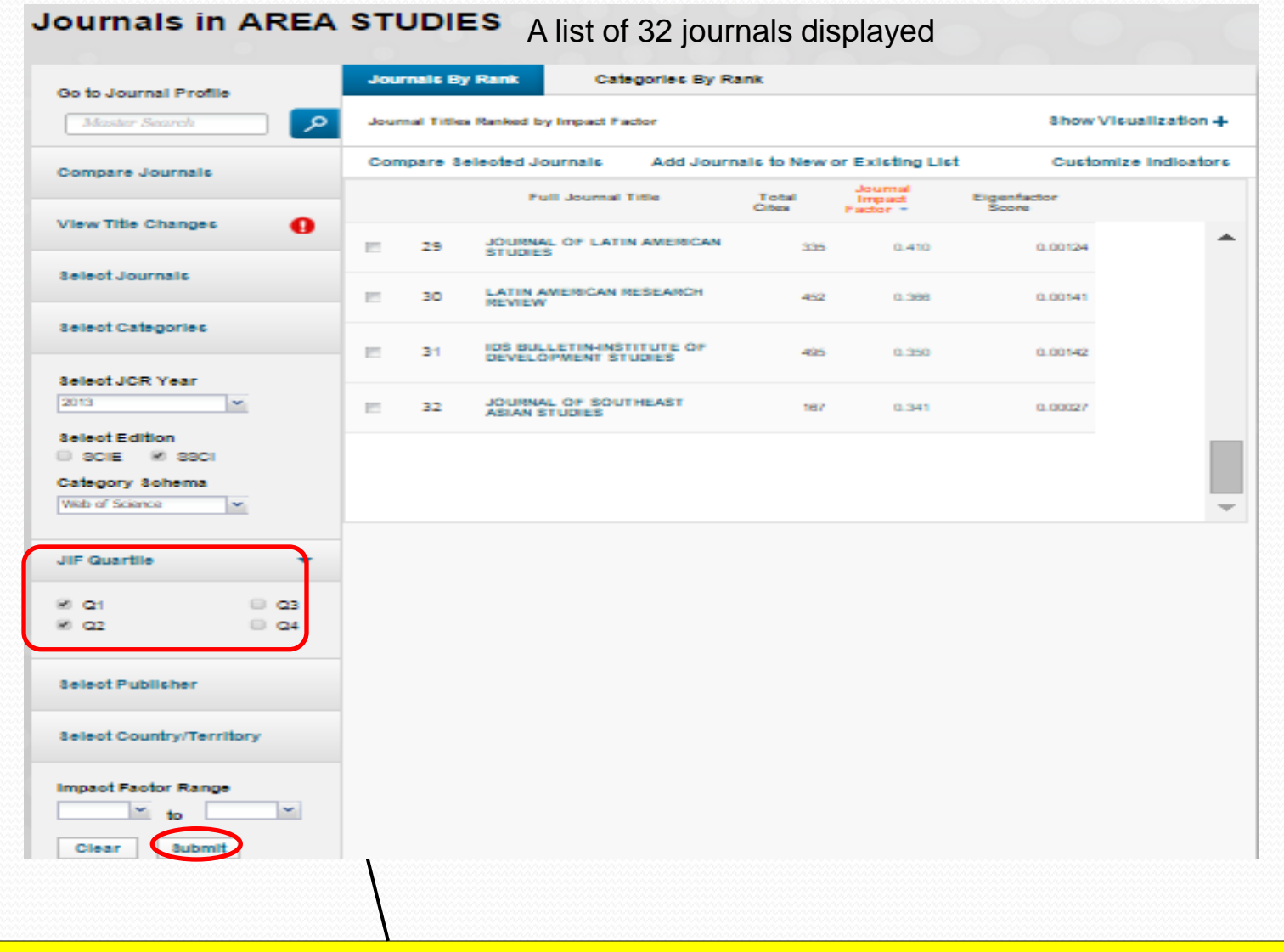

6. Example 1: Locate journals in Quartile (Tier) 1 & 2 in Area Studies. Under "JIF Quartile", check the box next to Q1 & Q2. Click "Submit".

#### 6. Example 2: To find out which tier a journal belongs to : Select any title such as "JOURNAL OF CONTEMPARY CHINA"

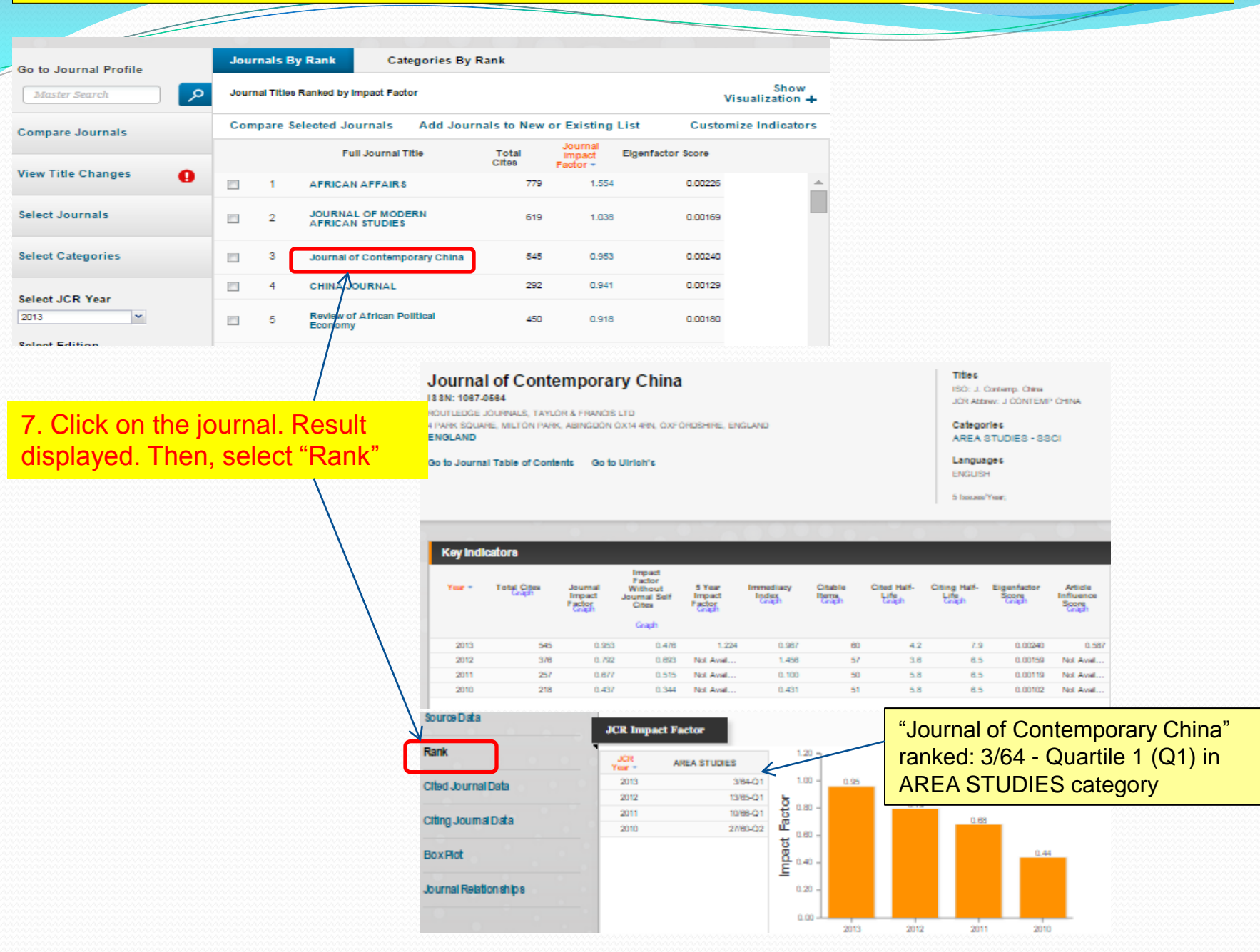

# D. ADDITIONAL INFORMATION

## **POINTS TO PONDER PRIOR SUBMISSION OF MANUSCRIPT**

1) Please verify the status of the journal whether it is indexed in Web of Science

MASTER JOURNAL LIST:

<http://ip-science.thomsonreuters.com/mjl/>

2) Please check 'BEALL'S LIST' To avoid submission of manuscripts to "potential, possible, or probable predatory scholarly open-access publishers"

<http://scholarlyoa.com/publishers/>

## **Using Journal Citation Reports Wisely**

You should not depend solely on citation data in your journal evaluations. Citation data are not meant to replace informed peer review. Careful attention should be paid to the many conditions that can influence citation rates such as language, journal history and format, publication schedule, and subject specialty.

# THANK YOU !